# Intro to Drupal 8 Theming - Covering (and debugging) all the bases of the new D8 theming system with Twig

Lee Walker
Code Journeymen

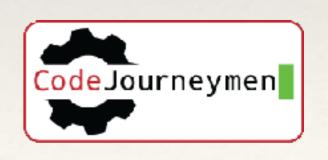

#### Otherwise Know as....

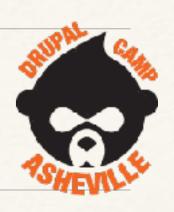

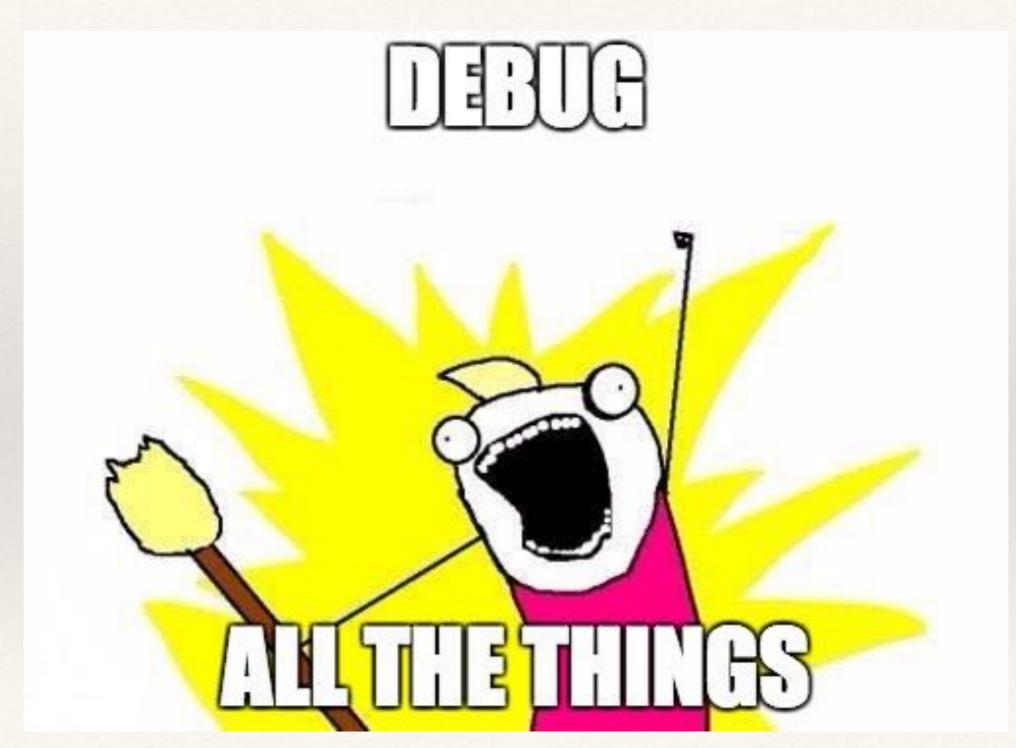

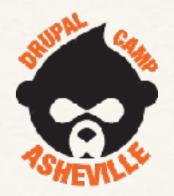

#### Principal Engineer

#### Lee Walker

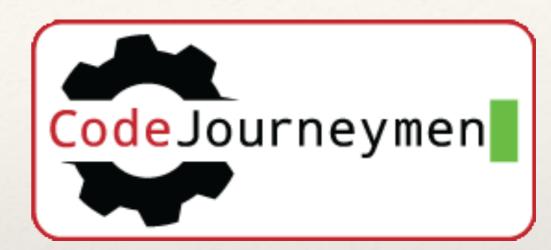

@drupalnooga

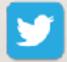

lee@codej.us

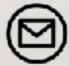

www.codejourneymen.com www.codej.us

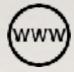

https://www.drupal.org/u/mr\_scumbag

Organizer of Drupal Camp Chattanooga.

## What are trying to accomplish?

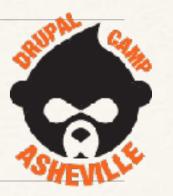

- \* Create a theme from scratch using Bootstrap V3.
  - \* Not a sub theme we want to see how it all fits together.
- \* Adding CSS & Javascript libraries.
- \* Twig templates where to find them.
- \* Twig templates what to call them including custom.
- \* Twig templates adding your own custom data.
- \* YAML what files used in theming.
- \* Debugging the whole darn thing..... <- This is really important

Is this what you see?

#### Twig & YAML

(Straight to DVD)

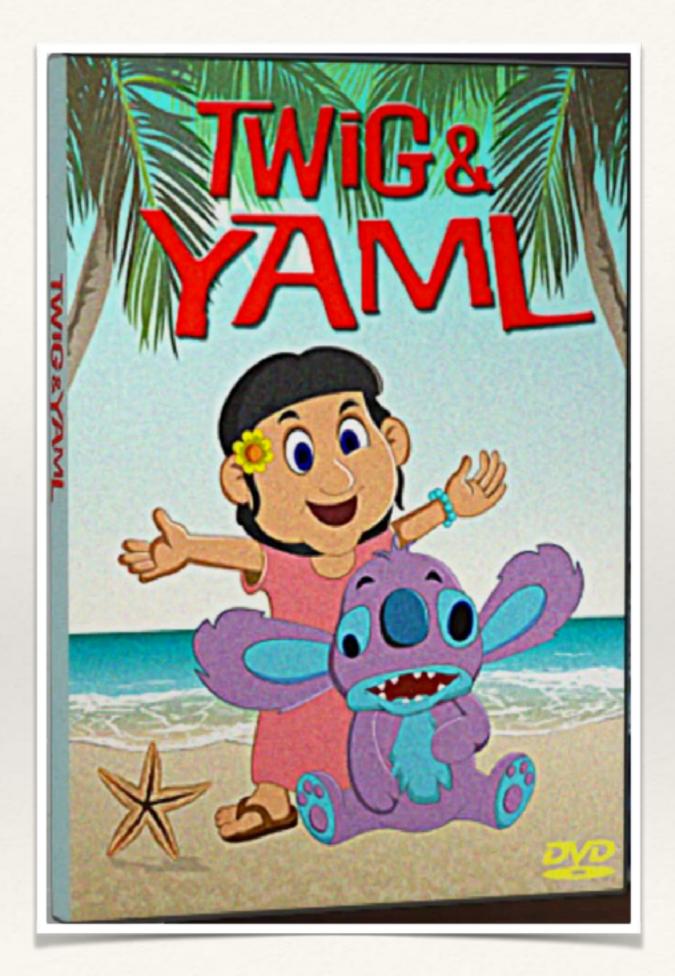

#### Where To Start?

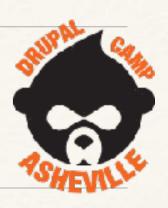

- \* What twig templates to use? Create new or override? How do we name our templates?
- \* How do we preprocess our template data ie add extra things into our templates?
- \* How do we use our own template name suggestions?
- Printing/showing debug twig variables
- Breakpoints in Twig?

## Why is D8 theming better?

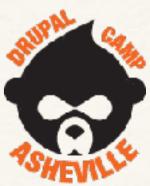

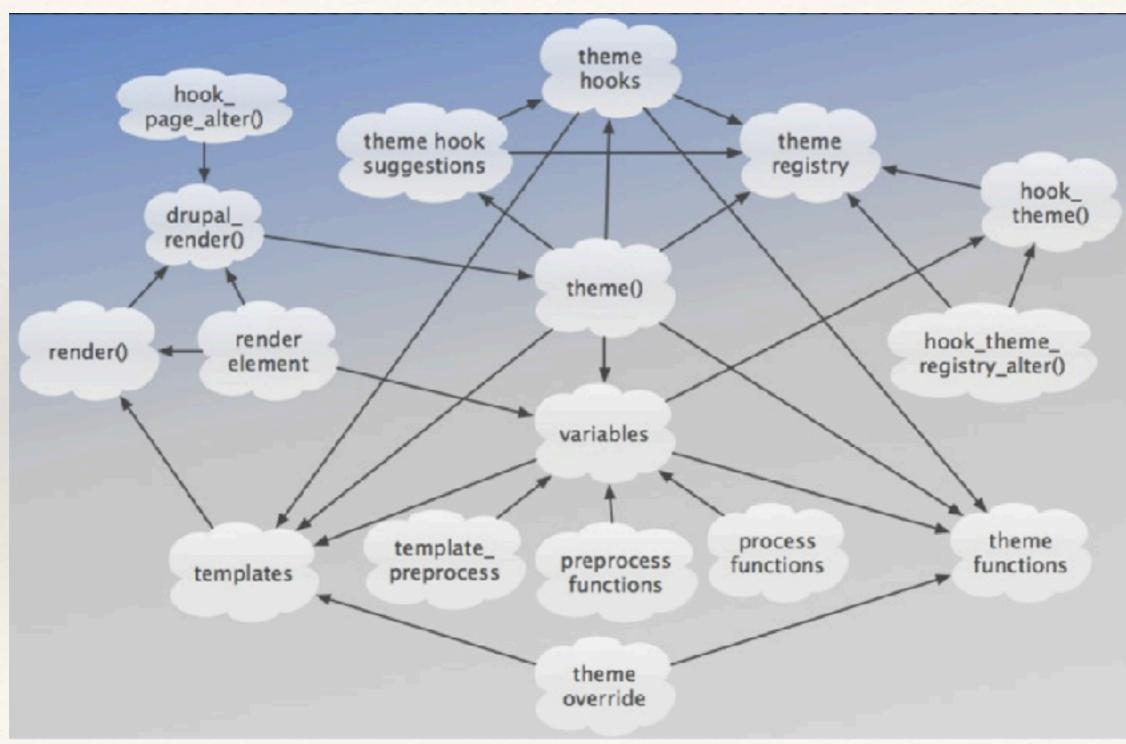

## Why is D8 theming better?

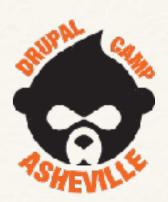

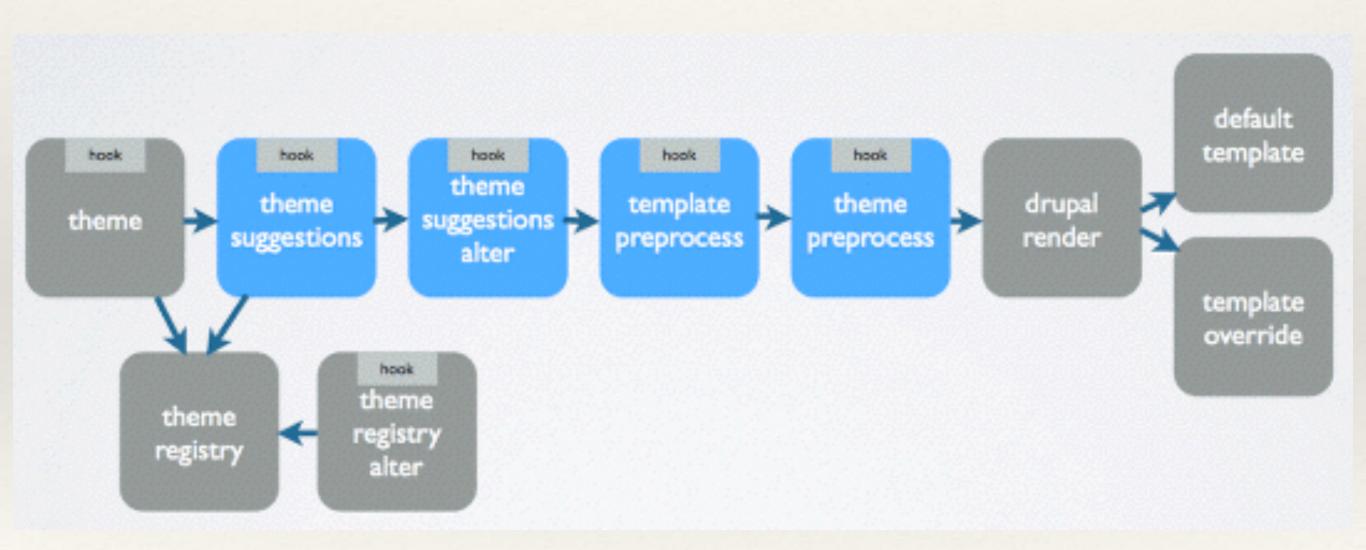

#### Where To Start?

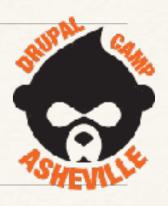

- \* Turn on all the debugging you can for development.
- Disable CSS/JS aggregation
- \* Disable all caching D8 all on by default
  - \* \$ drush cr... \$ drush cr no more of this
- \* Web profiler from Devel module

## Debugging ON & Caching OFF

SHEALTE CANTE

- Definitive guide now at https://www.drupal.org/node/2598914
- (Just turning on twig debugging isn't enough)

#### **Drupal**™

Community Documentation

Community Docs Home

Develop for Drupal

Theming Guide

Glossary

Contribute to Docs

#### Disable Drupal 8 caching during development

Last updated 7 July 2017. Created on 22 October 2015. Edited by joelpittet, Nicolas Bouteille, finne, batigolix. Log in to edit this page.

When you are developing a module or theme you have to clear Drupal's cache (render cache, dynamic page cache, Twig cache) very often to see the changes being applied. You can disable caching for development.

So if your terminal looks like this:

\$ drush cr
Cache rebuild complete. [ok]
\$ drush cr
Cache rebuild complete. [ok]
\$ drush cr

Page status

No known problem:

Log in to edit this pa

About this pag

Drupal version Drupal 8.x

## where to get settings.local.php

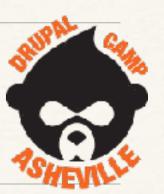

#### A default one is in core

```
$ cp sites/example.settings.local.php sites/default/settings.local.php
```

Edit settings.php to load your settings.local.php by uncommenting these lines..

```
if (file_exists($app_root . '/' . $site_path . '/settings.local.php')) {
  include $app_root . '/' . $site_path . '/settings.local.php';
}
```

#### settings.local.php

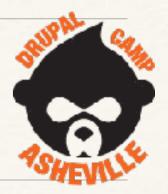

Uses development services file. (Already configured)

```
$settings['container_yamls'][] = DRUPAL_ROOT . '/sites/development.services.yml';
```

Turn off js/css aggregation. (Already configured)

```
$config['system.performance']['css']['preprocess'] = FALSE;
$config['system.performance']['js']['preprocess'] = FALSE;
```

Turn off Drupal 8 caching. (Will need to uncomment these lines)

```
$settings['cache']['bins']['render'] = 'cache.backend.null';
$settings['cache']['bins']['dynamic_page_cache'] = 'cache.backend.null';
```

## development.services.yml

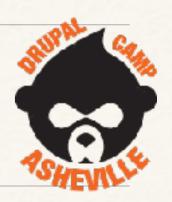

```
parameters:
  http.response.debug_cacheability_headers: true
  twig.config:
    debug: true
    auto_reload: true
    cache: false
services:
  cache.backend.null:
    class: Drupal\Core\Cache\NullBackendFactory
```

## Disable Caching in your browser

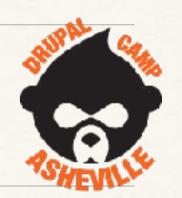

- \* Why does a reload still not show my CSS/JS changes after I have disabled all Drupal caching. Your browser still wants to cache.
- \* So, after all that, your browser could still be caching....

#### Disable Chrome Caching

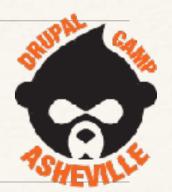

```
Development
                                        ▼ BANDWIDTH OPTIMIZATION
         Elements Console Sources Network Timeline Profiles Application Security Audits >>>
<!-- THEME DEBUG -->
                                                           Styles Computed Event Listeners DOM Breakpa
                                                                                                          Properties
<!-- THEME HOOK: 'html' -->
<!-- FILE NAME SUGGESTIONS:
                                                           Filter
                                                                                                      :hov .cls
   * html--admin--config--development--
                                                           element.style {
performance.html.twig
                                                             padding top: 39px;
   * html--admin--config--development.html.twig
   * html--admin--config.html.twig
  * html--admin.html.twig
                                                                                     toolbar.module.css?ojgilt:211
                                                           body.toolbar-tray-
  x html.html.twig
                                                           open.toolbar-vertical.toolbar-fixed {
                                                             margin left: 240px;
<!-- BEGIN OUTPUT from
                                                             margin-left: 15rem;
'core/themes/classy/templates/layout/html.html.twig'
                                                                                             elements.css?oigilt:4
                                                           body {
<1DOCTYPE html>
                                                             color: #333:
/html lang-"en" dir-"ltr" prefiv-"content: http://
```

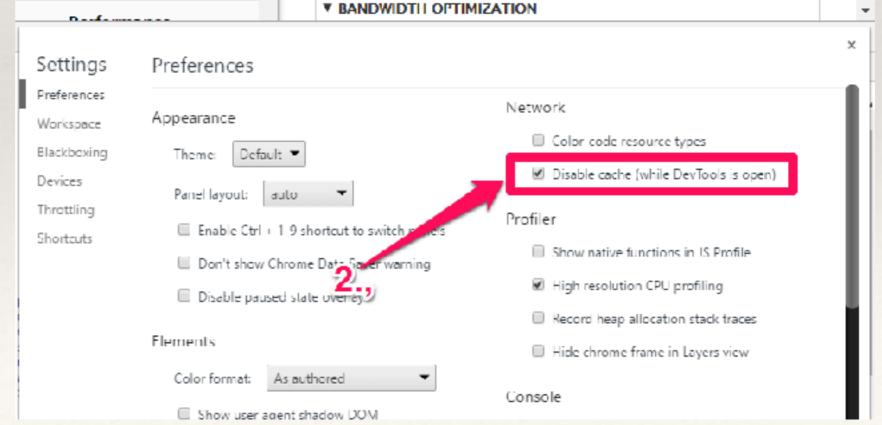

## Ensure debugging is on

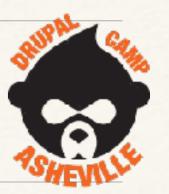

Reload your front page and check for twig debug information

```
<!-- THEME DEBUG -->
<!-- THEME HOOK: 'page' -->
<!-- FILE NAME SUGGESTIONS:
    * page--node--1.html.twig
    * page--node--%.html.twig
    * page--node.html.twig
    x page.html.twig
    v page.html.twig
    v page.html.twig
-->
<!-- BEGIN OUTPUT from 'core/themes/bartik/templates/page.html.twig' -->

<!-- BEGIN OUTPUT from 'core/themes/bartik/templates/page.html.twig' -->
```

## Now lets get started with a theme

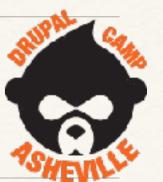

- \* Theme will be called 'LSW'
- \* 'lsw.info.yml' definition file.
- \* Add bootstrap 3 as a library. In a file called 'lsw.libraries.yml'
- \* Add our own CSS and JS files as a library too. In libraries.yml
- \* Override a template.
- \* Use a theme preprocess function to add new variables.
- \* Define new regions & Twig templates to go with them.

#### lsw.info.yml

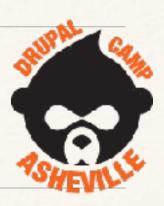

```
name: LSW
type: theme
description: Test theme for debug purposes.
core: 8.x
base theme: false
libraries:
  lsw/bootstrap

    lsw/font-awesome

  lsw/base
```

#### Base Theme

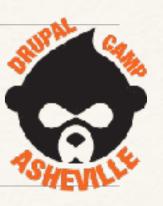

- \* base theme: false
  - \* Means it gets Stable as a base theme. Even though we said no base theme. Stable provides the default theme 'pieces' (templates, javascript, css etc) that Drupal will always use. (Sometimes you get Classy templates, because Stable doesn't supply it)

#### Adding libraries - lsw.libraries.yml

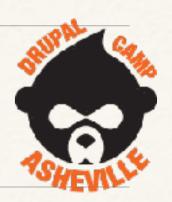

How Javascript and CSS is added in D8 themes

```
base:
  version: VERSION
  css:
    theme:
      css/styles.css: {}
  is:
    js/lsw.js: {}
  dependencies:
    - core/jquery
bootstrap:
  version: 3.3.7
  css:
    theme:
      vendor/bootstrap-sass-3.3.7/assets/css/lsw_bootstrap.css: {}
  js:
    vendor/bootstrap-sass-3.3.7/assets/javascripts/bootstrap.js: {}
  dependencies:
    - core/jquery
```

#### We can go ahead and turn this theme on now.

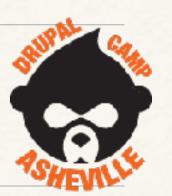

no screenshot

LSW

Test theme for debug purposes.

Settings Uninstall Set as default

#### We have these odd regions now...

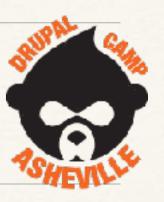

\* Because we haven't defined any - we get the ones from

Stable.

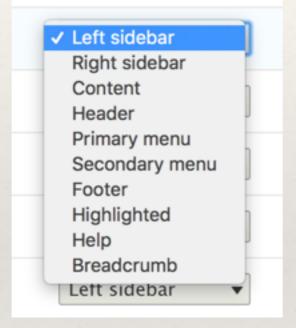

\* Add our regions to lsw.info.yml - then add region templates.

#### Regions in Isw.info.yml

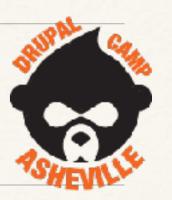

Just define 4 regions

```
header: 'Header'
content: 'Content'
sidebar: 'Sidebar'
footer: 'Footer'
```

After a \$drush cr, we'll see block layout selections now reflect our desires.

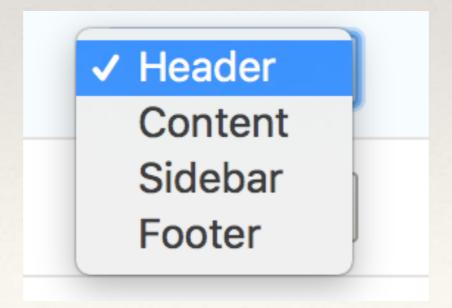

#### Grab region templates from base and modify (if needed)

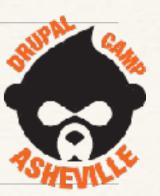

```
<!-- THEME DEBUG -->

<!-- THEME HOOK: 'region' -->

<!-- FILE NAME SUGGESTIONS:
    * region -- header.html.twig
    x region.html.twig

-->

<!-- BEGIN OUTPUT from 'core/themes/classy/templates/layout/region.html.twig' -->

> div class="region region-header"> ... </ div>
    <!-- END OUTPUT from 'core/themes/classy/templates/layout/region.html.twig' -->

<!-- END OUTPUT from 'core/themes/classy/templates/layout/region.html.twig' -->
```

Copy the classy region.html.twig to the suggestion for each region.

```
▼ layout
    region--content.html.twig
    region--footer.html.twig
    region--header.html.twig
    region--sidebar.html.twig
```

#### Must define regions in page.html.twig

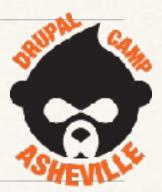

Define them in lsw.info.yml

Must add them to page.html.twig

```
<div class="layout-container">
 <header role="banner">
   {{ page.header }}
 </header>
  <main role="main">
    <a id="main-content" tabindex="-1"></a>{# link is in html.html.tw
     <div class="row">
       {% if page.sidebar %}
        <div class="col-sm-3">
          <aside class="layout-sidebar-first" role="complementary">
            {{ page.sidebar }}
          </aside>
        </div>
       {% endif %}
     <div class="layout-content col-sm-9">
          {{ page.content }}
     </div>{# /.layout-content #}
   </div>
  </main>
  {% if page.footer %}
   <footer role="contentinfo">
     {{ page.footer }}
 div>{# /.layout-container #}
```

#### What our regions will define

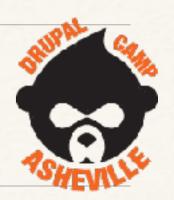

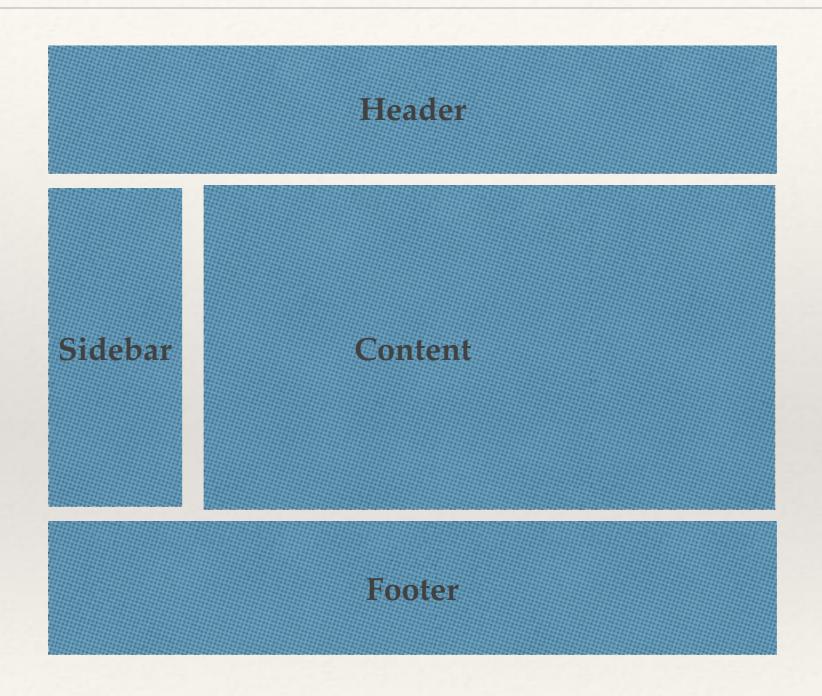

This is set up in page.html.twig

#### How add custom variables to templates

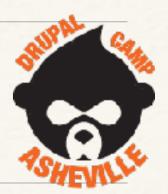

```
<!-- THEME DEBUG -->
<!-- THEME HOOK: 'node' -->
<!-- FILE NAME SUGGESTIONS:
    * node--1--full.html.twig
    * node--article--full.html.twig
    x node--article.html.twig
    * node--full.html.twig
    * node-full.html.twig
    * node-full.html.twig
    * node.html.twig
    -->
<!-- BEGIN OUTPUT from 'themes/custom/lsw/templates/node--article.html.twig' -->
<!-- BEGIN OUTPUT from 'themes/custom/lsw/templates/node--article.html.twig' -->
```

hook\_preprocess\_node() in lsw.theme

#### Our custom node-article.html.twig

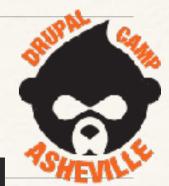

```
<article{{ attributes }}>
 {{ breakpoint() }}
 {{ lsw_extra }}
 {{ title_prefix }}
 {% if not page %}
    <h2{{ title_attributes }}>
      <a href="{{ url }}" rel="bookmark">{{ label }}</a>
    </h2>
 {% endif %}
 {{ title_suffix }}
 {% if display_submitted %}
    <footer>
      {{ author_picture }}
      <div{{ author_attributes }}>
        {% trans %}Submitted by {{ author_name }} on {{ date }}{% endtrans %}
       {{ metadata }}
      </div>
    </footer>
 {% endif %}
 <div{{ content_attributes }}>
   {{ content }}
 </div>
</article>
```

#### Viewing the article

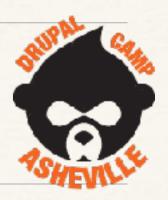

#### Test Article #1

- View
- Edit
- Delete
- Devel

LSW EXTRA VAR

Submitted by superadmin on Thu, 07/06/2017 - 23:04

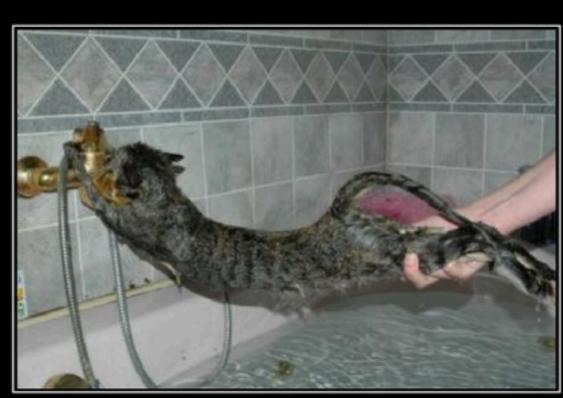

406
Not Acceptable

## How to add theme suggestions

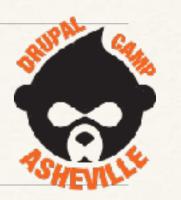

- \* Use `hook\_theme\_suggestions\_HOOK\_alter()`
- Views doesn't show (many) suggestions, so add your own custom with
  - \* hook\_theme\_suggestions\_views\_view\_alter()
  - \$ \$suggestions[] = 'views\_view\_\_' . \$your\_info;
- \* Or for blocks:-
  - \* hook\_theme\_suggestions\_block\_alter()

#### Adding suggestions for region.html.twig

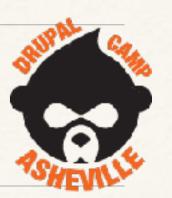

```
<!-- THEME DEBUG -->
 <!-- THEME HOOK: 'region' -->
 <!-- FILE NAME SUGGESTIONS:
    x region--header.html.twig
    * region.html.twig
 <!-- BEGIN OUTPUT from 'themes/custom/lsw/templates/layout/region--header.html.twig' -->
▶ <div class="row">...</div>
 <!-- END OUTPUT from 'themes/custom/lsw/templates/layout/region--header.html.twig' -->
</header>
  * Implements hook theme suggestions HOOK alter().
 function lsw_theme_suggestions_region_alter(array &$suggestions, array $variables) {
 $suggestions[] = "region_lsw_" . $variables['elements']['#region'];
 <!-- IHEME DEBUG -->
 <!-- THEME HOOK: 'region' -->
 <!-- FILE NAME SUGGESTIONS:
    * region-lsw-header.html.twig
    x region--header.html.twig
    * region.html.twig
 <!-- BEGIN OUTPUT from 'themes/custom/lsw/templates/layout/region--header.html.twig' -->
```

#### What devel/debug modules do we use?

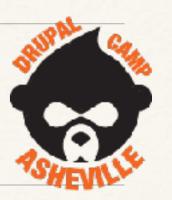

- devel gives us dsm(), dd()
- \* twig\_xdebug breakpoints in twig files.
- \* kint gives us kint()
  - \* search\_kint search all the kint....
- \* webprofiler
- \* XDebug inside PHPStorm is awesome.

#### devel and kint

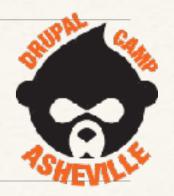

Using the devel module allows you to use `dd()` to send to the TEMP/drupal\_debug.txt loging file. (TEMP is usually /tmp).

Also can use dsm() to spit the values to the page, but thats **everything** - indented, but not folded. So tends to be very large - useful only for individual vars and small objects.

kint(\$var)

dumps out the information to the page.

Be careful clicking the first [+] it'll open **EVERYTHING**.

Kint is very slow, but very useful.

#### Search Kint

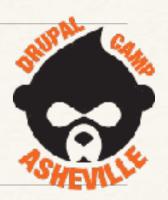

Having the Search Kint module enabled also shows a search box to search though the dump for anything that matches.

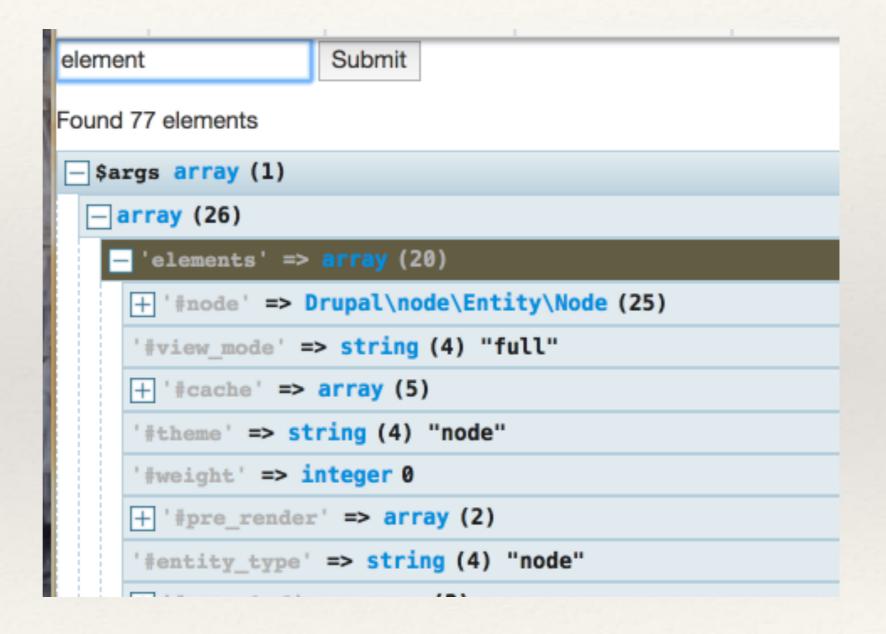

#### Reduce Kint levels

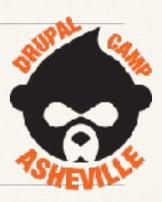

```
require_once DRUPAL_ROOT . '/modules/contrib/devel/kint/kint/Kint.class.php';
Kint:$maxLevels = 3;
```

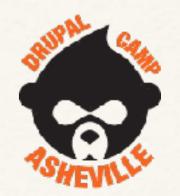

# Just Use PHPStorm

\$89/year individual.
Free if contributing to open source

## Debugging Twig Templates

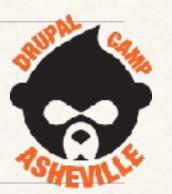

- twig\_xdebug contrib module
  - \* https://www.drupal.org/project/twig\_xdebug
  - \* set a breakpoint in your template with
    {{ breakpoint() }}
  - \* Then can inspect your theme variables with xdebug.
    - \* \$context['values']

#### How to install twig\_xdebug

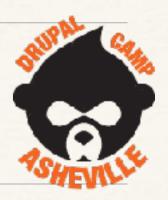

\$ composer require --dev drupal/twig\_xdebug

Will install module and required libraries.

#### Web Profiler - for Theming?

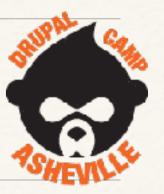

- Not really needed for theme dev, but useful to know.
- \* Devel module
  - Webprofile sub module
  - Helps to install 2 libraries check status report
    - \* For SQL formatting highlight.js
    - \* For timeline graphics d3.js

| Warnings found |                      |                                                     |
|----------------|----------------------|-----------------------------------------------------|
| A              | D3.JS LIBRARY        | Not found<br>Webprofiler module re                  |
| A              | HIGHLIGHT JS LIBRARY | Not found<br>Webprofiler module re<br>instructions. |

#### Web Profiler - install extra libraries

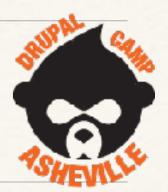

Add this to your composer.json

```
"libraries/{$name}": ["type:drupal-library"],
```

So it will look like this

```
"merge-extra": false
    "installer-paths": {
        "core": ["type:drupal-core"],
        "modules/contrib/{$name}": ["type:drupal-module"],
        "profiles/contrib/{$name}": ["type:drupal-profile"],
        "themes/contrib/{$name}": ["type:drupal-theme"],
        "drush/contrib/{$name}": ["type:drupal-drush"],
        "modules/custom/{$name}": ["type:drupal-custom-module"],
        "themes/custom/{$name}": ["type:drupal-custom-theme"],
        "libraries/{$name}": ["type:drupal-library"]
"autoload": {
    "psr-4": {
        "Drupal\\Core\\Composer\\": "core/lib/Drupal/Core/Composer"
```

#### Web profiler libraries

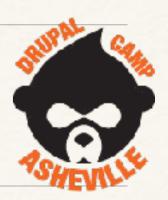

edit composer.json

```
'repositories": |
   "type": "composer",
   "url": "https://packages.drupal.org/8"
},
   "type": "package",
   "package": {
     "name": "d3/d3",
     "version": "v3.5.17",
     "type": "drupal-library",
     "dist": {
       "url": "https://github.com/d3/d3/archive/v3.5.17.zip",
       "type": "zip"
   "type": "package",
   "package": {
     "name": "components/highlightis",
     "version": "9.7.0",
     "type": "drupal-library",
     "dist": {
       "url": "https://github.com/components/highlightjs/archive/9.7.0.zip",
       "type": "zip"
```

## Installing Web profiler libraries

composer require --prefer-dist composer/installers

\* composer require --prefer-dist d3/d3:3.5.\* components/highlightjs:9.7.\*

#### Also need to add to your settings.local.php

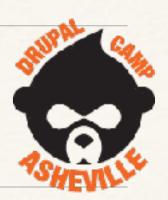

\* After this timeline works

#### Load into PHPStorm from Webprofiler

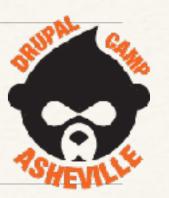

Let's configure Web Profiler to open PhpStorm.

Go to the "Webprofiler settings" page (admin/config/development/devel/webprofiler) or click on the "Configure Webprofiler" link by hovering over the Drupal icon on the left.

Click on the "IDE SETTINGS" field-set and add phpstorm://open?file=@file&line=@line into "IDE link".

#### **▼ IDE SETTINGS**

#### IDE link

phpstorm://open?file=@file&line=@line

IDE link for open files.

#### Thank You - Useful links

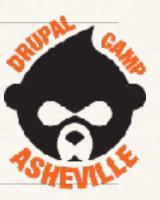

Web Profiler setup

https://www.webwash.net/debug-site-performance-using-web-profiler-in-drupal-8

Twig XDebug

https://www.drupal.org/project/twig\_xdebug

Disable caching and Twig debug for development <a href="https://www.drupal.org/node/2598914">https://www.drupal.org/node/2598914</a>

Drupal 8 Theming with Twig - Packt Pub - Chaz Chumley <a href="https://www.packtpub.com/web-development/drupal-8-theming-twig">https://www.packtpub.com/web-development/drupal-8-theming-twig</a>

Lee Walker - <u>lee@codej.us</u> - @DrupalNooga - <u>www.codejourneymen.com</u> <u>drupal.org</u> : mr\_scumbag